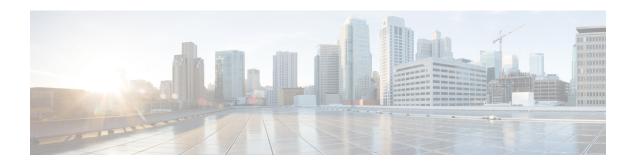

# **Controller Profile Configuration**

This document describes how to configure the controller profile on the Cisco cBR Series Converged Broadband Router.

- Hardware Compatibility Matrix for the Cisco cBR Series Routers, on page 1
- Information about Controller Profile Configuration, on page 2
- How to Configure the Controller Profile, on page 3
- Feature Information for Controller Profile Configuration, on page 7

# Hardware Compatibility Matrix for the Cisco cBR Series Routers

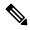

Note

The hardware components that are introduced in a given Cisco IOS-XE Release are supported in all subsequent releases unless otherwise specified.

Table 1: Hardware Compatibility Matrix for the Cisco cBR Series Routers

| Cisco CMTS Platform                       | Processor Engine                                  | Interface Cards                                   |
|-------------------------------------------|---------------------------------------------------|---------------------------------------------------|
| Cisco cBR-8 Converged Broadband<br>Router | Cisco IOS-XE Release 16.5.1 and<br>Later Releases | Cisco IOS-XE Release 16.5.1 and<br>Later Releases |
|                                           | Cisco cBR-8 Supervisor:                           | Cisco cBR-8 CCAP Line Cards:                      |
|                                           | • PID—CBR-SUP-250G                                | • PID—CBR-LC-8D30-16U30                           |
|                                           | • PID—CBR-CCAP-SUP-160G                           | • PID—CBR-LC-8D31-16U30                           |
|                                           | • PID—CBR-CCAP-SUP-60G                            | • PID—CBR-RF-PIC                                  |
|                                           |                                                   | • PID—CBR-RF-PROT-PIC                             |
|                                           |                                                   | • PID—CBR-CCAP-LC-40G                             |
|                                           |                                                   | • PID—CBR-CCAP-LC-40G-R                           |
|                                           |                                                   | • PID—CBR-CCAP-LC-G2-R                            |
|                                           |                                                   | • PID—CBR-SUP-8X10G-PIC                           |
|                                           |                                                   | • PID—CBR-2X100G-PIC                              |
|                                           |                                                   | Digital PICs:                                     |
|                                           |                                                   | • PID—CBR-DPIC-8X10G                              |
|                                           |                                                   | • PID—CBR-DPIC-2X100G                             |
|                                           |                                                   | Cisco cBR-8 Downstream PHY Module:                |
|                                           |                                                   | • PID—CBR-D31-DS-MOD                              |
|                                           |                                                   | Cisco cBR-8 Upstream PHY Modules:                 |
|                                           |                                                   | • PID—CBR-D31-US-MOD                              |

# **Information about Controller Profile Configuration**

As density increases with the merging of CMTS and UEQAM functions in the same device, the current controller configuration method becomes too complex and difficult. There are too many identical lines of configuration.

To simplify the controller configuration, a new concept called controller profile is introduced. A controller profile is a group of configuration parameters that apply to downstream and upstream controller, the benefits include:

- Speed up deployment
- Simplify cBR-8 deployment, configuration and troubleshooting

- Common configurations across nodes/regions
- Consistency across Cisco products for common functions

## **How to Configure the Controller Profile**

User configures I-CMTS controllers using legacy controller configuration commands by default. If user wants to use I-CMTS controller profile, needs to enable it first with **cable controller-profile I-CMTS enable** command.

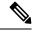

Note

- If user wants to configure controller using profile, it is recommended to start configuration on a "clean" CMTS without any legacy command configured in Integrated-Cable and Upstream-Cable controllers. Do not switch over between legacy configuration and profile.
- When modifying controller profile, all related controllers will be changed. So if user wants to configure a specific controller, for example, modify the base-channel power of a controller, user should not bind this controller to a profile together with other controllers.
- Legacy controller configuration commands are not supported if I-CMTS controller-profile is enabled.
- Legacy controller configuration cannot be shown in running-config if I-CMTS controller-profile is enabled.

### **Configuring Downstream Controller Profile**

To configure downstream controller profile, use the steps below:

```
enable
configure terminal
cable downstream controller-profile id [RPHY|I-CMTS]
base-channel-power value
max-carrier value
freq-profile id
max-ofdm-spectrum value
ofdm-freq-excl-band start-frequency value widthvalue
rf-chan start id [end id]
type value
rf-output value
power-adjust value
qam-profile id
docsis-channel-idid
power-profile id
ofdm channel-profile id start-frequency value width value [plc value]
enable
configure terminal
controller integrated-cable slot/subslot/port
profile id
```

#### Below is an example:

```
cable downstream controller-profile 0 I-CMTS
max-carrier 32
base-channel-power 34
rf-chan 0 3
type DOCSIS
frequency 111000000
rf-output NORMAL
qam-profile 1
docsis-channel-id 1

controller integrated-cable 2/0/0
profile 0
```

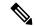

Note

- When configure a new I-CMTS controller profile, keyword I-CMTS is needed. If input RPHY or do not input any keyword, the system will consider it as a RPHY controller profile. Once a profile type (RPHY/I-CMTS) is set, it cannot be modified.
- Updating a profile will affect all the controllers bond with it. To delete a profile that bond with controller, user must unbind all the controllers first. All rf-channel configuration in controller will be deleted after unbind.
- At least 8 QAM channels should be configured to get the right power. Single continuous wave (CW) mode is not supported.

## **Verifying Downstream Controller Profile Configuration**

Use the **show cable downstream controller-profile** command to verify the configuration of the downstream controller profile.

```
Router# show cable downstream controller-profile 0
Downstream controller-profile 0, type I-CMTS
Downstream controller-profile 0 is being used by controller Integrated-Cable:
  2/0/0.
  Admin:
  MaxOfdmSpectrum: 192000000
  MaxCarrier: 128
  BasePower: 33.0 dBmV
  Mode: normal
  Frequency profile: unconfigured
  DS Splitting: No
  OFDM frequency exclusion bands: None
     Annex Mod srate Qam-profile dcid power output UP 213000000 DOCSIS B 256 5361 1 1 33.0 NORMAL UP 219000000 DOCSIS B 256 5361 1 2 33.0 NORMAL UP 225000000 DOCSIS B 256 5361 1 2 33.0 NORMAL UP 231000000 DOCSIS B 256 5361 1 7
Configured RF Channels:
Chan Admin Frequency Type
 1
                                       B 256 5361 1
B 256 5361 1
B 256 5361 1
    UP 231000000 DOCSIS
           23100000 DOCSIS
                                                                           5
                                                                                  33.0 NORMAL
 4
      UP
      UP
                                               256
                                                      5361 1
                                                                                  33.0 NORMAL
```

In the above output, integrated-cable 2/0/0 is bond to profile 0. So the output of the **show controllers** integrated-Cable 2/0/0 rf-channel 0 5 should match the above output. See the example below:

#### Router# show controllers integrated-cable 2/0/0 rf-channel 0-5

| Chan | Admin | Frequency | Type   | Annex | Mod | srate | Qam-profile | dcid | power | output |
|------|-------|-----------|--------|-------|-----|-------|-------------|------|-------|--------|
| 0    | UP    | 213000000 | DOCSIS | В     | 256 | 5361  | 1           | 1    | 33.0  | NORMAL |
| 1    | UP    | 219000000 | DOCSIS | В     | 256 | 5361  | 1           | 2    | 33.0  | NORMAL |
| 2    | UP    | 225000000 | DOCSIS | В     | 256 | 5361  | 1           | 3    | 33.0  | NORMAL |
| 3    | UP    | 231000000 | DOCSIS | В     | 256 | 5361  | 1           | 4    | 33.0  | NORMAL |
| 4    | UP    | 237000000 | DOCSIS | В     | 256 | 5361  | 1           | 5    | 33.0  | NORMAL |
| 5    | UP    | 243000000 | DOCSIS | В     | 256 | 5361  | 1           | 6    | 33.0  | NORMAL |

To check if the parameters in a profile match with the ones configured, use the **show running-config [all]** | **section cable downstream controller-profile** command as shown in the example below:

```
Router# show running-config | section downstream controller-profile cable downstream controller-profile 0 I-CMTS max-carrier 32 base-channel-power 34 rf-chan 0 3 type DOCSIS frequency 111000000 rf-output NORMAL qam-profile 1 docsis-channel-id 1
```

### **Configuring Upstream Controller Profile**

To configure upstream controller profile, use the steps below:

```
enable
configure terminal
cable upstream controller-profile id [RPHY|I-CMTS]
us-channel id {chan-class-id id|channel-width {first-choice-width
[last-choice-width] | docsis-mode(atdma| tdma|
tdma-atdma | equalization-coefficient | frequency value | hop-priority (frequency
 modulation channel-width | modulation frequency channel-width | frequency
 channel-width modulation | ingress-nosie-cancellation
interval|maintain-psd|max-logical-chans id|minislot-size
value | modulation-profile
primary-profile-number[secondary-profile-number] [tertiary-profile-number] | power-level
value|rng-holdoff priority|specsvl error-adaptive-profile id|spectrum-group
id|threshold {cnr-profiles value [value]|corr-fec value|hysteresis
value|snr-profiles value [value]|corr-fec value}
enable
configure terminal
controller upstream-cable slot/subslot/port
profile id
```

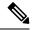

Note

- When configure a new I-CMTS controller profile, keyword I-CMTS is needed. If input RPHY or do not input any keyword, the system will consider it as a RPHY controller profile. Once a profile type (RPHY/I-CMTS) is set, it cannot be modified.
- Updating a profile will affect all the controllers bond with it. To delete a profile that bond with controller, user must unbind all the controllers first.
- OFDMA does not support the use of profile in this release.

### **Verifying Upstream Controller Profile Configuration**

Use the **show cable upstream controller-profile** command to verify the configuration of the upstream controller profile.

```
Router# show cable upstream controller-profile 0
Upstream controller-profile 0, type I-CMTS
Description:
Upstream controller-profile 0 is being used by controller Upstream-Cable:
9/0/0
Controller Upstream-Cable
  Upstream-channel 0
   chan-class-id
                                  : 0x0
    channel-width
                                  : 1600000 1600000
    docsis-mode
                                   : atdma
   equalization-coefficient
                                  : TRUE
                                   : 5000000
   frequency
   modulation-profile
                                   : 221
    . . .
    shutdown
                                   : FALSE
```

In the above output, upstream-cable 9/0/0 is bond to profile 0. So the output of the **show controllers upstream-Cable 9/0/0 us-channel 0** should match the above output. See the example below:

```
Router# show controllers upstream-Cable 9/0/0 us-channel 0 ...

Controller 9/0/0 upstream 0 AdminState:UP OpState: UP atdma mode enabled
Frequency 5.000 MHz, Channel Width 1.600 MHz, Symbol Rate 1.280 Msps Modulation Profile Group 221
```

To check if the parameters in a profile match with the ones configured, use the **show running-config [all]** | **section cable upstream controller-profile** command as shown in the example below:

```
Router# show running-config | s cable upstream controller-profile 0 cable upstream controller-profile 0 I-CMTS us-channel 0 channel-width 1600000 1600000 us-channel 0 docsis-mode atdma us-channel 0 minislot-size 4 us-channel 0 modulation-profile 221 us-channel 0 shutdown
```

## **Feature Information for Controller Profile Configuration**

Use Cisco Feature Navigator to find information about the platform support and software image support. Cisco Feature Navigator enables you to determine which software images support a specific software release, feature set, or platform. To access Cisco Feature Navigator, go to the https://cfnng.cisco.com/ link. An account on the Cisco.com page is not required.

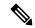

Note

The following table lists the software release in which a given feature is introduced. Unless noted otherwise, subsequent releases of that software release train also support that feature.

#### Table 2: Feature Information for Controller Profile Configuration

| Feature Name                        | Releases                    | Feature Information                                                                                          |
|-------------------------------------|-----------------------------|----------------------------------------------------------------------------------------------------|
| SG Based Config (OpSimp)<br>Phase 2 | Cisco IOS XE Fuji<br>16.7.1 | This feature was introduced on Cisco IOS XE Fuji 16.7.1 on the Cisco cBR Series Converged Broadband Routers. |

Feature Information for Controller Profile Configuration